# INCORPORACIÓN DE HERRAMIENTAS PARAMÉTRICAS PARA LA GENERACIÓN Y ANÁLISIS DEL MODELO VIRTUAL DEL EDIFICIO EN LA FORMACIÓN DE LOS ESTUDIANTES DE ARQUITECTURA.

# José Vázquez-Rodríguez

*Subdirector – Jefe de Estudios. E. T. S. Arquitectura. Universidad de A Coruña, A Coruña, España*  Dolores Otero-Chans

*Dpto. Tecnología de la Construcción. Universidad de A Coruña, A Coruña, España*  Javier Estévez-Cimadevila

*Dpto. Tecnología de la Construcción. Universidad de A Coruña, A Coruña, España* 

### RESUMEN:

Desde hace años en la Escuela Técnica Superior de Arquitectura de la Universidad de A Coruña se han dado pasos cara al establecimiento de los procesos de diseño, representación y análisis de modelos virtuales apoyados en herramientas BIM.

El nuevo plan de estudios verificado por la ANECA, plantea una serie de líneas de intensificación articuladas sobre procesos BIM. Una de estas líneas se ha venido recogiendo en la asignatura de Proyectos de Estructuras, introduciendo a los alumnos en los métodos para la creación de modelos virtuales que representen tanto el modelo arquitectónico como su idealización mecánica. La incorporación en la docencia universitaria de herramientas de análisis y diseño paramétrico basadas en procesos BIM, determina un punto de inflexión en la formación del alumno de carreras técnicas.

En el artículo se expondrá el diseño del proceso formativo del plan de estudios, las acciones formativas realizadas y los resultados obtenidos tras los primeros años de docencia. Con el apoyo de casos prácticos, se mostrarán los diferentes grados de complejidad de los modelos virtuales utilizados, adaptados al nivel de conocimientos de los alumnos, que permiten la adquisición de competencias propias de las titulaciones técnicas en el campo de la arquitectura.

#### 1 INTRODUCCIÓN

## 1.1 *La Escuela Técnica Superior de Arquitectura de A Coruña*

 La Escuela Técnica Superior de Arquitectura [ETSAC] es un centro perteneciente a la Universidad de A Coruña que lleva formando a profesionales de la arquitectura desde el año 1975. El centro destaca por la intensa formación técnica que reciben sus alumnos en los campos de la construcción y las estructuras de edificación y desde hace años se han dado pasos para la implementación de los procesos digitales en los estudios universitarios de grado.

 En la ETSAC se impartió hasta el curso académico 2014-15 la titulación de Graduado en Arquitectura, de cinco años de duración y 330 ECTS, habilitante para el ejercicio de la profesión de arquitecto en España; en el curso académico 2015-16 se implanta la nueva estructura de las titulaciones de acuerdo con la orden EDU 2075/2010 en la que se establece un Grado no habilitante con una duración de cinco años y 300 ECTS, Graduado en Estudios de Arquitectura como única vía de acceso a la titulación habilitante de Máster Universitario en Arquitectura con una duración de un año y 60 ECTS.

 La implantación de la nueva estructura de las titulaciones que conducen a la formación de los arquitectos españoles ha ofrecido la oportunidad de reorganizar el plan de estudios, programando una serie de intensificaciones formativas que recoge la declaración de intenciones aprobada por la junta de centro en el mes de mayo de 2014.

 La mención en gestión del proyecto y tecnologías avanzadas y la mención en Diseño e Industria recogen en el itinerario formativo del futuro arquitecto la formación en procesos de diseño paramétrico y modelado de la información del edificio.

 Asimismo en la ETSAC se ha creado la comisión "DIXITALETSAC" integrada por todas las áreas de conocimiento para la coordinación vertical y horizontal de los contenidos digitales del plan de estudios y coordinar las propuestas de formación de alumnos y profesores de acuerdo con la siguiente estructura:

Modelado:

Configuraciones geométricas mediante el uso de herramientas de modelado cad-bim. Integración en el proceso, adecuación del modelo a cada etapa de trabajo.

- Programación: Procedimientos geométricos de diseño y manipulación de formas. Algoritmos y diseño paramétrico.
- Optimización:

Herramientas de desarrollo y acercamiento al compromiso físico de la forma. Posibilidades formales y materiales desde la eficacia mecánica.

Fabricación:

Prototipos y fabricación de modelos de estudio bajo herramientas digitales. Uso de herramientas-máquina, impresión,

corte, modelado.

## 1.2 *Temporalización y propuestas de formación realizadas*

Con anterioridad a la incorporación de los procesos BIM a la docencia universitaria los estudiantes deben adquirir fundamentos básicos de diseño, incluyendo conocimientos sobre geometría descriptiva, (Denzer al Hedges, 2008) es por ello que el plan de estudios de Graduado en Estudios de Arquitectura determina el inicio de la formación para la representación digital de modelos arquitectónicos en el segundo cuatrimestre del segundo curso de la titulación, en donde se organizan cuatro asignaturas eminentemente prácticas, dos de ellas con una carga docente de 9 ECTS, en donde se establecen las bases de la formación digital del alumno.

Tabla 1. Secuenciación de asignaturas

| Curso          | Cuatri<br>mestre | Materia                               | <b>ECTS</b> | Módulo            | Tipo            |
|----------------|------------------|---------------------------------------|-------------|-------------------|-----------------|
| $\overline{2}$ | 4                | Análisis<br>arquitectóni<br>$\rm{co}$ | 9           | Prope-<br>déutico | Obliga<br>toria |
| 2              | 4                | Proyectos 3                           | 9           | Proyec-<br>tual   | Obliga<br>toria |
| $\overline{2}$ | 4                | Urbanistica                           | 6           | Proyec-<br>tual   | Obliga<br>toria |
| $\overline{2}$ | 4                | Estructuras                           | 6           | Técnico           | Obliga<br>toria |

 A medida que el alumno avanza en su formación reglada, el plan de estudios incorpora las competencias digitales de manera que el alumno manejará hasta la finalización de su formación académica tanto idealizaciones tradicionales como modelos digitales y analíticos computables. De acuerdo con (Kymmel, 2008) se pueden plantear diferentes modelos BIM orientados a la definición del modelo arquitectónico, como modelos conceptuales o idealizaciones analíticas estructurales y mecánicas entre otros. El nivel de desarrollo del modelo utilizado en cada etapa habrá de adecuarse necesariamente al nivel de formación del alumno.

 En el tercer curso de la titulación se incorporan los procedimiento de análisis numérico e idealización de modelos estructurales, en cuarto curso se plantea la introducción de los modelos MEP junto con la intensificación del análisis del modelo estructural y por último, en el quinto curso de la titulación, se oferta una formación específica en función del perfil elegido por el alumno para la creación del modelo arquitectónico, el modelo estructural o el modelo MEP.

 Como complemento a la enseñanza reglada las materias del plan de estudio, a partir del segundo curso de la titulación se proponen a alumnos y profesores de la ETSAC diversas propuestas de formación en las que han participado más de 450 alumnos y profesores.

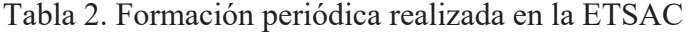

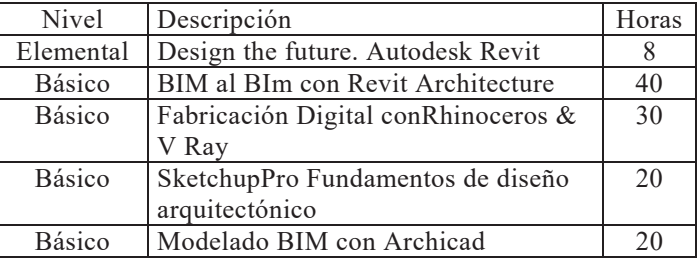

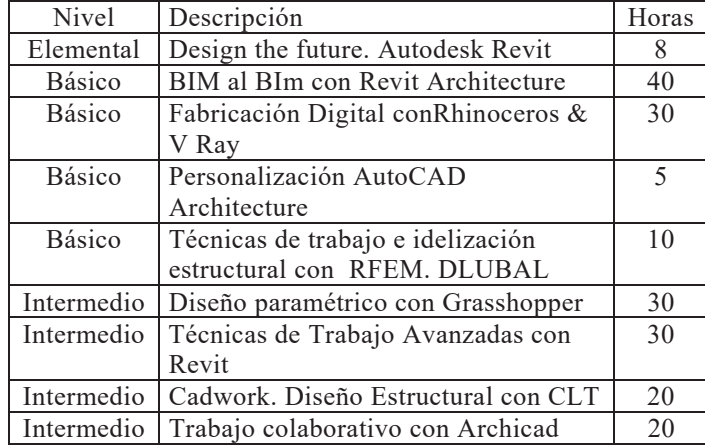

#### 2 PROYECTOS DE ESTRUCTURAS

#### 2.1 *Antecedentes*

 Se trata de una asignatura ubicada en el quinto curso de la titulación habilitante para el ejercicio de la profesión de arquitecto. Desde la implantación de la asignatura en el año 2000 se utilizaron las últimas tecnologías disponibles para el modelado e idealización del modelo arquitectónico y los resultados de los trabajos realizados se comparten con los nuevos alumnos bajo una licencia Creative Commons.

 En el curso 2009-10 se incorpora por primera vez el uso del BIM en la asignatura, esto provocó en su momento un cambio radical en la forma de acometer la creación del modelo computable. Hasta ese instante los modelos se realizaban con el apoyo de herramientas vectoriales que si bien eran suficientes para lograr su definición volumétrica no permitían la compresión conjunta del modelo arquitectónico y el modelo estructural.

# 2.2 *Objetivos de aprendizaje y trabajos realizados por los alumnos*

 La incorporación de modelos BIM al proceso formativo introduce un mayor grado de complejidad en las herramientas utilizadas para su elaboración frente a las empleadas en modelos CAD. El objetivo principal de la asignatura es la compresión del modelo analítico estructural desde el análisis del modelo arquitectónico.

 Para ello se estableció una estrategia de formación incremental a lo largo de los años, en donde los materiales generados por los alumnos en cursos precedentes, una vez seleccionados y revisados por el profesor se ponen a disposición de los nuevos alumnos como ayuda en el proceso de aprendizaje.

Como primer ejercicio se propuso el análisis en un

entorno BIM de las propuestas de Le Corbusier en su "maison Dom-ino".

 Desde el curso 2009-10 se han generado materiales de formación orientados a la creación de los modelos digitales de complejidad creciente:

 Curso 2009-10: Objetivo básico modelado Arquitectónico.

 Modelo base inicial: Maison Dom-ino, Le Corbusier

 Tema del curso: Constructivismo Ruso. La arquitectura como objeto social. Factory Clubs.

 Software: Revit Architecture – Autocad Architecture

 Se analizaron a lo largo del curso los clubs obreros, Frunze, Gorky, Rosakov, Pravda Dulevo, además del pabellón soviético de la expo de París, la torre Pravda y la torre Tatlin.

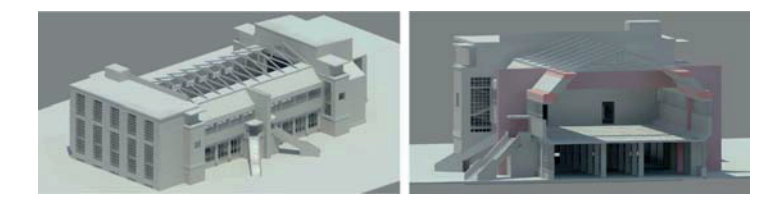

Figura 1. Modelo arquitectónico del palacio de cultura Palace of Culture. K. Melnikov. Moscú. Estudiantes: H. Malvar Álvarez, A. Rey Casas, and A. Varela.

 Cursos 2010-11/2011-12/2012-13: Si bien el objetivo principal en estos cursos siguió siendo la capacitación del alumno para la generación del modelo arquitectónico, se plantea la idealización estructural en un entorno BIM con el apoyo de Revit Structure, hasta ese momento la idealización se realizaba con el apoyo de herramientas CAD.

 Tema del curso: Movimiento moderno. Grandes maestros del movimiento moderno

 Software: Revit Architecture – Revit Structure – Metal 3D Cype

 Con el apoyo documental de los trabajos y contenidos desarrollados en años anteriores los alumnos adquirieron las competencias para la correcta definición del modelos arquitectónico y han sido capaces de plantear una idealización básica del modelo estructural del edificio. En el análisis del proyecto de Le Corbusier para el pintor Ozenfant, además se planteó un modelo analítico que permitió trazar el recorrido de cargas hasta cimentación.

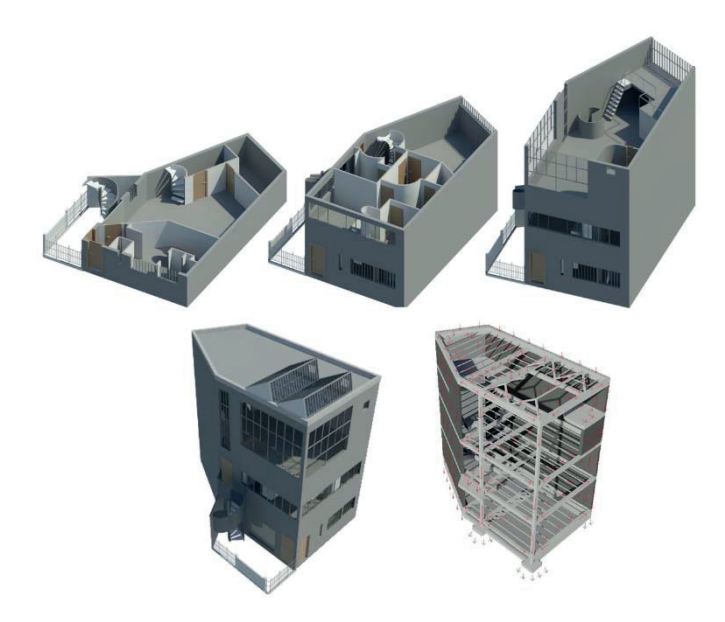

Figura 2. Modelo arquitectónico y modelo analítico estructural del estudio para el pintor Ozenfan. Le Corbusier. Estudiantes: R. Rodríguez Álvaro, A. Rodríguez Arias, J. Romero Casas.

 Gracias a estas experiencias previas, los alumnos trabajando en grupos adquirieron las competencias necesarias para analizar modelos con una mayor complejidad formal, como por ejemplo la Villa Saboye de Le Corbusier, la Kauffman house y el Solomon Guggenheim Museum de F.L. Wright.

 Gracias a estas experiencias previas, los alumnos trabajando en grupos adquirieron las compentencias necesarias para analizar modelos con una mayor complejidad formal, como por ejemplo la Villa Saboye de Le Corbusier, la Kauffman house y el Solomon Guggenheim Museum de F.L. Wright.

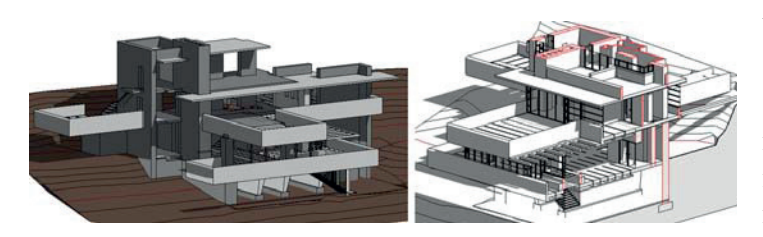

Figura 3. Modelo arquitectónico de la casa Kauffmann. F.L. Wright. Estudiantes: A. Hermidia Conde, B. Huertas Cedeira, A. Prieto González.

 A destacar el análisis realizado del Museo Solomon Guggenheim en donde gracias a la elaboración del modelo digital en un entorno BIM, se logra la categorización de los elementos que componen el modelo arquitectónico y la idealización del modelo estructural. En estos cursos se introduce a los alumnos en la generación de familias paramétricas como la barandilla de sección variable que cierra la rampa helicoidal que recorre el museo.

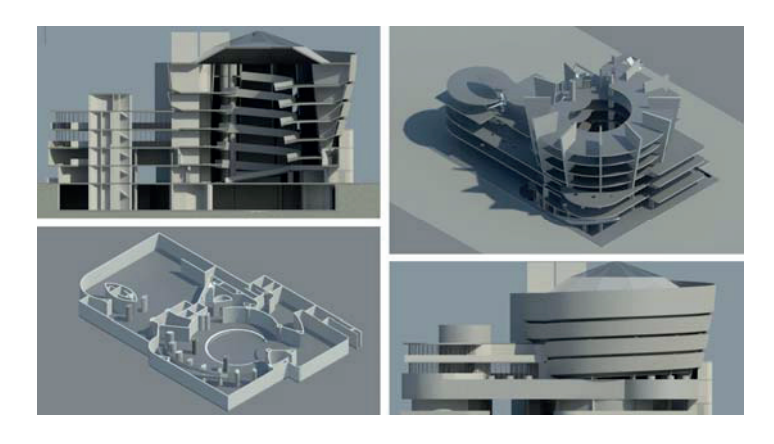

Figura 4. Modelo arquitectónico e idealización estructural del museo Solomon Guggenheim. F.L. Wright. New York. Estudiantes: N. Alonso Nicieza, J. Araujo Vázquez, A. Castro Rodríguez.

 Curso 2014-15: Objetivo incremental: generación paramétrica del modelo analítico estructural y del modelo apto para su fabricación digital

 Tema de curso: Heine Engels. Sistemas de estructuras atendiendo a su estado tensional.

Software: Rhinoceros – Grasshopper – Kangaroo

 En este curso académico se plantea como objetivo la evaluación de las deformaciones del modelo analítico estructural, para ello, tras una formación inicial de los alumnos en los conceptos de listas y árboles, se establecen diferentes estrategias para la generación paramétrica de los elementos que componen el modelo. En la foto 5 se visualiza el proceso de generación paramétrica en función de una serie determinada de planos de corte que intersecan un arco de circunferencia.

 La inauguración en este curso académico del Laboratorio de fabricación digital de la ETSAC, (LdFAB, 2014), ofreció la oportunidad de generar los algoritmos necesarios para la transformación paramétrica del modelo alámbrico en entidades tridimensionales que fueron fabricadas con la maquinaria de control numérico disponibles en el laboratorio.

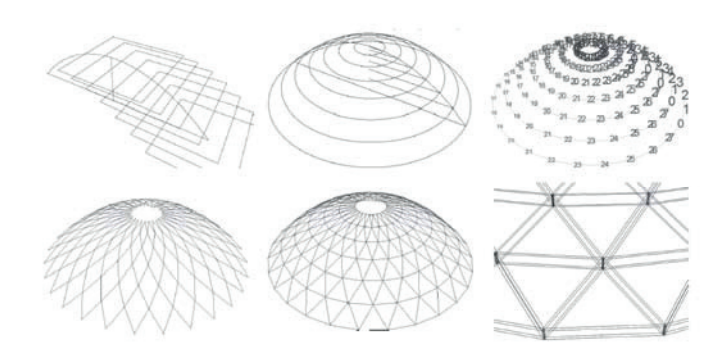

Figura 5. Parametrización del modelo analítico estructural. Estudiantes: A. Alfajeme García, C. Álvarez Fenández.

 Curso 2015-16: Objetivo incremental: Evaluación paramétrica del modelo estructural

 Tema del curso: Pabellones temporales exposiciones universales

 Software: Rhinoceros – Grasshopper – Kangaroo – Rhinamo - Dynamo - Revit

 En el curso académico 2015-16 se da un paso más en la generación y evaluación analítica de los modelos estructurales con la introducción en la asignatura del software Dynamo de Autodesk. Dynamo al igual que Grasshopper permite establecer relaciones entre los elementos que componen el modelo gracias al establecimiento de una serie de parámetros de control, que apoyados en una serie de procedimientos lógicos permiten su procesado y análisis en tiempo real. Rhynamo es el nexo de unión que permite la importación de geometrías desde un entorno Rhino a un entorno BIM como Revit.

 El fuerte desarrollo del software Dynamo ofrece la posibilidad de generar los algoritmos para la definición paramétrica del modelo analítico dentro de un entorno BIM, permitiendo la asignación inmediata de familias paramétricas al modelo alámbrico.

 En la foto 6 se muestra una práctica realizada con el apoyo de la herramienta de programación visual Dynamo, en la que se define de forma exhaustiva tanto el modelo BIM arquitectónico como el modelo analítico estructural S-BIM que conforma la puerta de entrada a la exposición universal de Hannover, permitiendo su análisis en la plataforma Robot Structural Analysis.

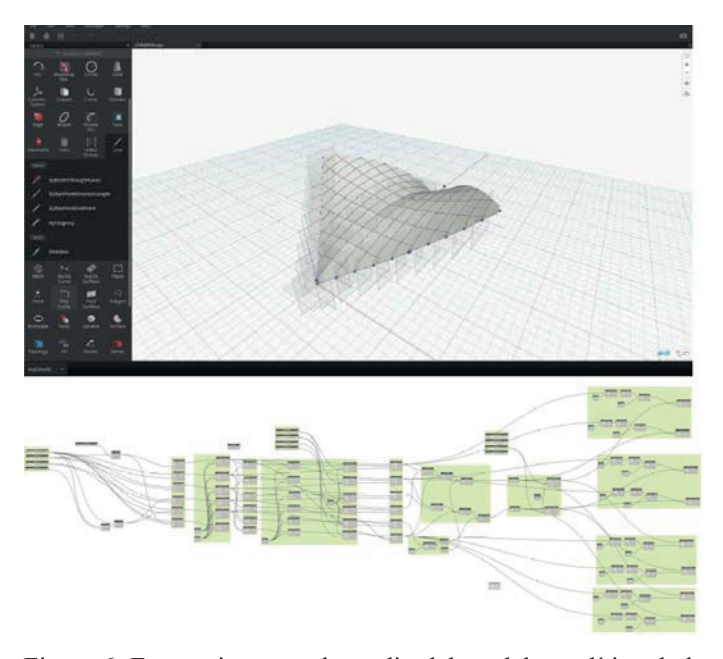

Figura 6. Estrategias para el estudio del modelo analítico de la estructura de entrada a la Expodach. Hannover 2000. Thomas Herzog and Julius Natterer. Estudiantes: P. Pita Castro, F. Rey Ishiara, L. Folla González.

En la tabla 3 se muestra la evolución en el software utilizado en la asignatura de proyectos de estructuras a lo largo de los últimos años, y a la vista del desarrollo actual del software se prevé para el curso 2016-17 la introducción de las posibilidades que la plataforma FLUX ofrece para el intercambio de datos entre aplicaciones logrando un mayor control sobre el modelo digital.

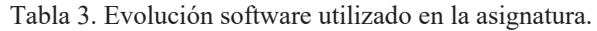

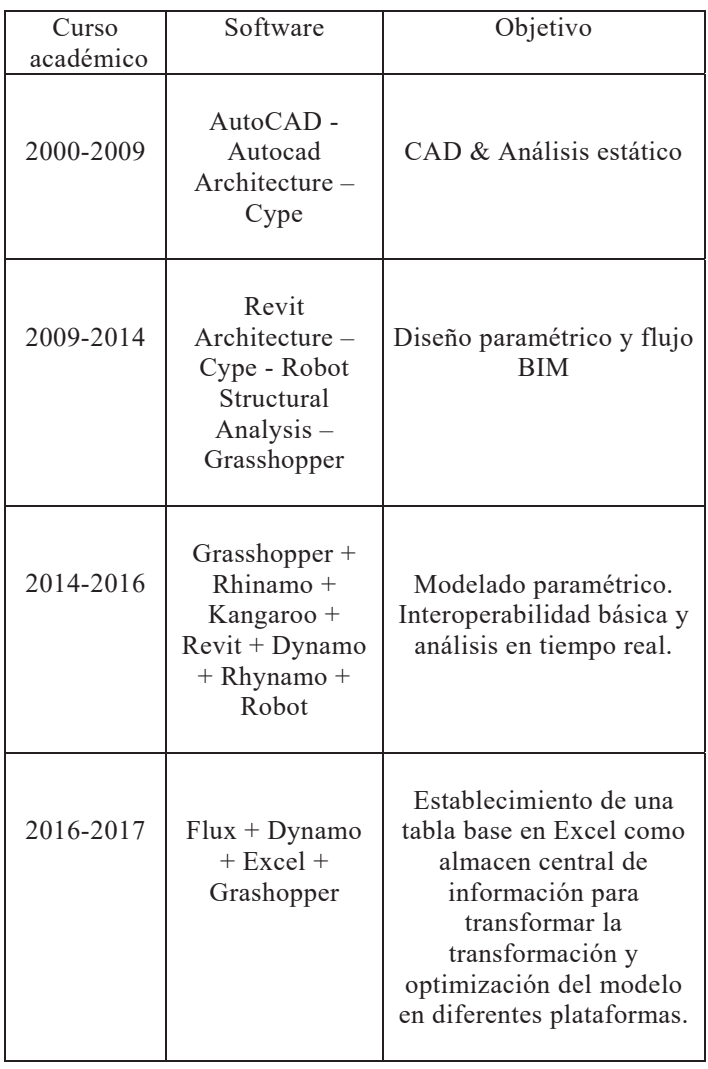

#### 3 RESULTADOS OBTENIDOS

 Las competencias adquiridas por los alumnos se demuestran en los trabajos fin de grado de la titulación de Graduado en Estudios de Arquitectura defendidos ante un Tribunal Universitario en el primer cuatrimestre del curso académico 2015- 2016.

 Se trata de trabajos de investigación desarrollados por los alumnos que han cursado la asignatura de proyectos de estructuras, los trabajos, publicados de forma abierta en el repositorio institucional de la Universidad de A Coruña (UDC, 2016), pro-

fundizan en las posibilidades del diseño paramétrico, el análisis estructural y en los procesos de "form finding", se citan a continuación algunos de los trabajos defendidos:

- Evolutionary optimization of parametric structures: understanding structure and architecture as a whole from early design stages. (Almaraz, A., 2015). Keywords: Karamba, Evolutionary Solver, Parametric Architecture, Structural
- Cubiertas Laminares Modulares en Paraboloide hiperbólico: Módulos Agrupables de Bordes Rectos. (Rodríguez, D., 2015).

Keywords: Modular, Cover, Sheet structure, Hyperbolic paraboloid, FEM

-Estudio paramétrico de cúpulas de barras: generación paramétrica, cálculo automatizado y comparativa del comportamiento de cúpulas de haces ante variaciones geométricas. (Alfajeme, A., 2015)

Keywords: Parametrization, Analysis, Calculation, Comparison, Domes

Estudio paramétrico sobre mallas de doble capa. (Villar, I., 2015)

> Keywords: Parametrization, Modulation, Optimization, Deformation.

## 4 CONCLUSIONES

 Los nuevos planes de estudios que conducen al ejercicio de la profesión regulada de arquitecto han permitido la incorporación de los procesos BIM en la formación de los alumnos de la Escuela Técnica Superior de Arquitectura de la Universidad de A Coruña.

 La incorporación de las competencias digitales en el segundo cuatrimestre del segundo curso de la titulación de Graduado en Estudios de Arquitectura, permite que los alumnos adquieran previamente conocimientos básicos de representación, geometría, mecánica vectorial y estática, cuestión fundamental antes de enfrentarse a la definición del modelo digital.

La puesta a disposición de las prácticas realizadas por los alumnos a lo largo de los años, en la plataforma de teleformación de la Universidad de A Coruña ha permitido la retroalimentación de los alumnos en el proceso formativo y una mejora

constante en el proceso de adquisición de competencias en la elaboración del modelo computable del edificio.

 El proceso de aprendizaje gradual desde el segundo curso de la titulación posibilita la adquisición por parte del alumno de las habilidades y aptitudes complementarias a las tradicionales que le permitan la realización de su Trabajo Fin de Master con un uso competente de las herramientas digitales basadas en procesos BIM.

# 5 BIBLIOGRAFÍA

- Alfajeme, A., 2015, *Estudio paramétrico de cúpulas de barras: generación paramétrica, cálculo automatizado y comparativa del comportamiento de cúpulas de haces ante variaciones geométricas*. http://hdl.handle.net/2183/16172. TFG Grado en Estudios de Arquitectura, Universidad de A Coruña, España.
- Almaráz, A., 2015, *Evolutionary optimization of parametric structures: understanding structure and architecture as a whole from early design stages*. http://hdl.handle.net/2183/15965 , TFG Grado en Estudios de Arquitectura, Universidad de A Coruña, España, 2015.
- Denzer and K.E. Hedges, 2008, From Cad to BIM: Educational strategies for the coming paradigm shift, AEI 2008: Building Integrated Solutions pp. 1-11. doi: 10.1061/41002(328)6
- Kimmell, W, 2008, *Building information modelling: planning and managing construction projects with 4D CAD and simulations*, New York, McGraw-Hill construction series.
- LdFAB, 2014, *Laboratorio de Fabricación Digital*. Escuela Técnica Superior de Arquitectura. Uni- versidad de A Coruña. http://etsa.udc.es/ofabdaetsac
- Rodríguez, D., 2015, *Cubiertas Laminares Modulares en Paraboloide hiperbólico: Módulos Agrupables de Bordes Rectos*  http://hdl.handle.net/2183/16128. TFG Grado en Estudios de Arquitectura, Universidad de A Coruña, España.
- Villar, I, 2015. *Estudio paramétrico sobre mallas de doble capa*. http://hdl.handle.net/2183/16171. TFG Grado en Estudios de Arquitectura, Univer- sidad de A Coruña, España.